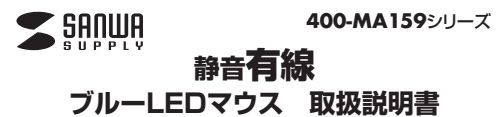

この度は、静音有線ブルーLEDマウス「**400-MA159**シリーズ」(以下本製品)をお買 い上げいただき誠にありがとうございます。この取扱説明書では、本製品の使用方法 や安全にお取扱いいただくための注意事項を記載しています。ご使用の前によくご覧ください。読み終わったあともごの取扱説明書は大切に保管してください。

#### **最初にご確認ください**

お使いになる前に、セット内容がすべて揃っているかご確認ください。 万一、足りないものがありましたら、お買い求めの販売店にご連絡ください。

# **セット内容**

(1)マウス ………………………………… 1台 2取扱説明書・保証書(本書) ……… 1部

デザイン及び仕様については改良のため予告なしに変更することがあります。本書に記載の社名及び製品名は各社の商標又は登録商標です。

# サンワサプライ株式会社

### **健康に関する注意**

マウスやトラックボール、キーボードを長時間操作すると、手や腕や首、肩などに負担が掛かり痛みや痺れを感じることがあります。そのまま操作を繰り返していると、場合によっては深刻な障害を引き起こす恐れがあります。 マウスやキーボードを操作中に身体に痛みや痺れを感じたら、直ちに操作を中止し、場合によっては医師に相談してください。また日常のパソコン操作では定期的に休憩を取り、手や腕や首、肩など身体に負担が掛からないように心がけてください。

### **安全にお使いいただくためのご注意(必ずお守りください)**

! **警 告** 下記の事項を守らないと火災・感電により、死亡や大けがの原因となります。

●分解、改造はしないでください。〈火災、感電、故障の恐れがあります〉※保証の対象外になります。 ●水などの液体に濡らさないでください。〈火災、感雷、故障の恐れがあります〉

- ●本体に異常がある場合は使用を中止してください。〈火災、感電の恐れがあります〉 ●小さな子供のそばでは本製品の取外しなどの作業をしないでください。
- く小さい部品を飲み込んだりする危険性があります

### ! **注 意** 下記の事項を守らないと事故や他の機器に損害を与えることがあります。

●取付け取外しの時は慎重に作業を行ってください。機器の故障の原因となります。

●長時間の使用後は高温になっております。取扱いにはご注意ください。(火傷の恐れがあります) ●次のようなところで使用しないでください。 ⑷静電気の発生する場所、<br>2)直接日光の当たる場所 ⑵湿気や水分のある場所 ⑶傾斜のある不安定な場所⑸通常の生活環境とは大きく異なる場所 ⑹マグネットのような磁気のある場所

●対応機器用のマウス以外の用途では使用しないでください。 ●マウスの誤動作によって、重大な影響を及ぼす恐れのある機器では使用しないでください。<br>●1ヶ月以上マウスを使用しない場合は、本製品と機器の接続を切ってください。<br>●センサーの光を直接見ることは危険です。目を痛めることがありますので十分注意してください。

- 
- ■お手入れについて ⑴清掃する時は本製品をパソコンから取外してください。

(2)機器は柔らかい布で拭いてください。 ⑶シンナー・ベンジン・ワックス等は使わないでください。

# **1.接続手順**

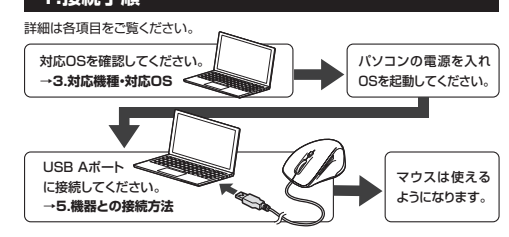

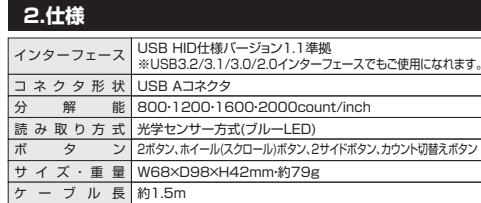

## **3.対応機種・対応OS**

**■ 対応機種**

●Windows搭載(DOS/V)パソコン ●Apple Macシリーズ ●Chrome OS搭載パソコン ※標準でUSB Aポートをもつ機種。 ※Apple Macシリーズではサイドボタンは使用できません。 ※パソコン本体にType-Cポートを持つ機種に、変換アダプタを使用して接続すると動作しない場合があります。

# **■ 対応OS**

- ●Windows 11・10・8.1・8●macOS 13・12・11、macOS 10.13~10.15
- ●Chrome OS
- ※macOSは標準インストールされているSafari、Mail、テキストエディット及びFinderなど、OS標準ドライバーでスクロール可能なアプリケーションのみ

 スクロール可能です。ホイールボタン押下げによる動作はサポートしません。※ボタン割り当て機能はWindowsのみの対応です。

※機種により対応できないものもあります。

 ※この文章中に表記されているその他すべての製品名などは、それぞれのメーカーの登録商標、商標です。

## **4.各部の名称とはたらき**

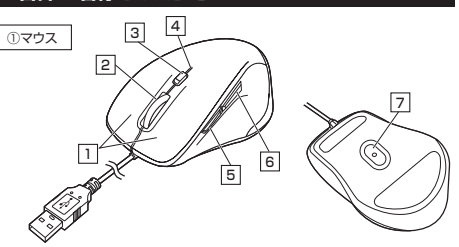

#### 1 | 左ボタン・右ボタン

左ボタンは通常クリック、ダブルクリックに使われます。また右ボタンはWindowsで のアプリケーションごとに設定されているマウスの動きも行ったり、ポップアップメニューの表示をすることもできます。

# **ホイールボタン(スクロールボタン)** 2

インターネットやWindows上のドキュメント画面をスクロールさせる際、このホイールを前後に回転させて上下スクロールを可能にします。

ボタン割り当てソフトで他の機能を割り当てられます。 ※Windowsのみの対応です。

- インターネットやWindows上のドキュメント画面でスク ロールモードを使用する際、このボタンをクリックしマウス を前後左右に少し動かすと自動的に画面がスクロール します。このスクロールを止めるには、ホイールボタンをもう一度押してください。■スクロールモード …
- ズームはMicrosoft IntelliMouseの通常機能ですので、 MS-OFFICE用のアプリケーションに対応しています。 「ズーム」とはウィンドウ内の倍率を変えることです。 「Ctrl」キーを押しながらホイールを回転させると、ズームが簡単に行えます。●「Ctrl」キーを押しながらホイールをモニター方向に回転 させると、倍率が上がります。  $\n **z** - *z*$ 
	- ●「Ctrl」キーを押しながらホイールを手前方向に回転 させると、倍率が下がります。

#### **3| カウント切替えボタン**

押すと、カーソルスピードを800→1200→1600→2000カウントに切替えできます。

#### **カウント切替えLED** 4

カウント切替えボタンを押すと点滅します。800カウント・・・消灯 1200カウント・・・明るさ弱 1600カウント・・・明るさ中 2000カウント・・・明るさ強

#### 5 **進むボタン**

WEBブラウザで便利な「進む」の操作がスピーディに行えます。※Apple Macシリーズでは、進むボタンは使用できません。

ボタン割り当てソフトで他の機能を割り当てられます。 ※Windowsのみの対応です。

### 6 **戻るボタン**

WEBブラウザで便利な「戻る」の操作がスピーディに行えます。※Macシリーズでは、戻るボタンは使用できません。ボタン割り当てソフトで他の機能を割り当てられます。 ※Windowsのみの対応です。

### **ブルーLED**7

パソコンに接続すると青色に点灯します。光学センサーによりマウスの動きが検知されます。

#### **5機器との接続方法**

1. 接続する機器の電源を入れ、OSを完全に起動してください。

2. 本製品を、機器のUSB Aポートに接続してください。 3. ハードウェアの検知が始まり、自動的にインストールが完了します。これでマウスをご使用いただけます。

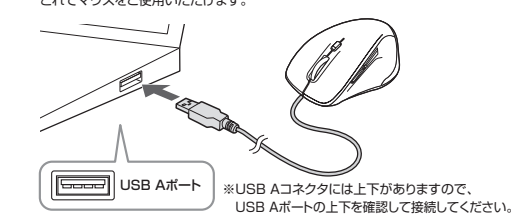

#### **6ボタン割り当て機能を使用する**

**※Windowsのみ対応**

ボタン割り当て機能を使用するには、弊社WEBサイトよりソフトをインストールする必要があります。

#### **ボタン割り当てソフトのインストール方法**

1.下記2次元コード、またはURLから弊社WEBサイトにアクセスし、「**400-MA159**」を検索して製品ページからボタン割り当てソフトのドライバーをダウンロードしてください。

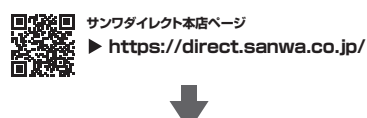

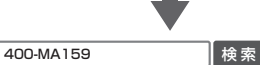

**製品ページからボタン割り当てソフトの「ソフト(ドライバ)ダウンロード」をクリックしてください。**

2.ダウンロードした[SANWASUPPLY\_MouseUtility.exe]を開くとインストール画面が出ます。

インストール後、「完了」をクリックしてください。これでソフトのインストール完了です。

#### **ボタン割り当て**

1.本製品をパソコンに接続の上、アプリケーション「SANWA SUPPLY Mouse Utility | を起動します。

2.下記2次元コード、またはURLから弊社WEBサイトの「SANWA SUPPLY Mouse Utility」のご紹介」にアクセスし、弊社WEBサイトを参考に、ボタン割り当て設定を行ってください。

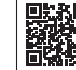

**https://sanwa.jp/qr.asp?DS=S0002 SANWA SUPPLY Mouse Utilityのご紹介**

#### **■ボタン割り当て機能の一例**

ソフトをインストールすることで、下記などの機能を割り当てることが可能になります。

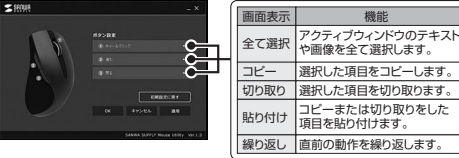

※上記は割り当て可能な機能の一部です。

# **7.特長**

- ●小型で持ちやすい形状の有線マウスです。
- ●全てのボタンに静音スイッチを採用しており、公共の場や会議中の操作などでの使 用に便利です。
- ●マウスポインタを動かさず手元のサイドボタンで操作できる「戻る・進む」の2ボタンを 搭載しており、WEBブラウザで操作をスピーディに行えます。
- ※Annie Macシリーズでは使用できません。 ●使用頻度の高い「戻るボタン」を、「進むボタン」より大きくしており、押しやすくなっています。 ※Apple Macシリーズでは使用できません。
	- ●ブルーLED光学センサーを搭載し、スムーズな操作が可能です。

 ※鏡など光を反射する素材や、ガラスなど透明な素材の上でご使用になると、カーソルが スムーズに動かない場合があります。また、規則正しいパターンの上ではトラッキング能力が低下する場合があります。

- ●用途に合わせてカーソルスピードを800・1200・1600・2000カウントに 切替えることができます。カウント切替えボタンを押すだけの簡単切替えです。
- ●弊社WEBサイトよりソフトをダウンロードすれば、ホイールボタン、サイドボタンに機能の割り当てができます。
- ※ボタン割り当て機能はWindowsのみの対応です。
- ●差し込むだけで使える手間なし簡単接続です。

# **8.「故障かな…」と思ったら**

**Q.マウスカーソルやスクロールの動きがスムーズでない。** A.光を反射する素材、ガラスなどの透明な素材の上や、規則正しいパターンの上でご使用 の際は、トラッキング性能が低下する場合があります。

## **9.保証規定**

1)保証期間内に正常な使用状態でご使用の場合に限り品質を保証しております。万一保証期間内で故障がありま した場合は、弊社所定の方法で無償修理いたしますので、保証書を製品に添えてお買い上げの販売店までお持ちください。

- 2)次のような場合は保証期間内でも有償修理になります。
- 

9)保証書は日本国内においてのみ有効です。

型 番: **400-MA159**シリーズ

お客様 ・ お名前 ・ ご住所 ・ TEL

販売店名 ・ 住所 ・ TEL

**保証書**

シリアルナンバー:

- (1)保証書をご提示いただけない場合。<br>(2)所定の項目をご記入いただけない場合、あるいは字句を書き換えられた場合。<br>(4)故障の原因がお客様による輸送・移動中の衝撃による場合。<br>(4)故障の原因がお客様による輸送・移動中の衝撃による場合。
- 
- ⑸天変地異、ならびに公害や異常電圧その他の外部要因による故障及び損傷の場合。

 ⑹譲渡や中古販売、オークション、転売などでご購入された場合。 3)お客様ご自身による改造または修理があったと判断された場合は、保証期間内での修理もお受けいたしかねます。 4)本製品の故障、またはその使用によって生じた直接、間接の損害については弊社はその責を負わないものとします。 5)本製品を使用中に発生したデータやプログラムの消失、または破損についての補償はいたしかねます。 6)本製品は医療機器、原子力設備や機器、航空宇宙機器、輸送設備や機器などの人命に関わる設備や機器、及び

 高度な信頼性を必要とする設備や機器やシステムなどへの組み込みや使用は意図されておりません。これらの用途に本製品を使用され、人身事故、社会的障害などが生じても弊社はいかなる責任も負いかわます。 7)修理ご依頼品を郵送、またはご持参される場合の諸費用は、お客様のご負担となります。 8)保証書は再発行いたしませんので、大切に保管してください。

サンワサプライ株式会社

担当者名 しんじょう のうしゃ マンクリック 保証期間 1年間 お買い上げ年月日 年 月 日

サンワダイレクト / 〒700-0825 岡山県岡山市北区田町1-10-1 TEL086-223-5680 FAX.086-235-2381

本取扱説明書の内容は、予告なしに変更になる場合があります。

サンワサプライ株式会社

CD/AI/HWDaSz

**ver.1.1**